# **User's Guide**

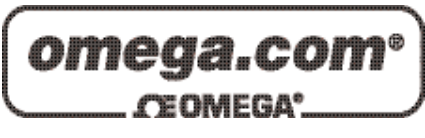

# *Shop online at*

*www.omega.com e-mail: info@omega.com*

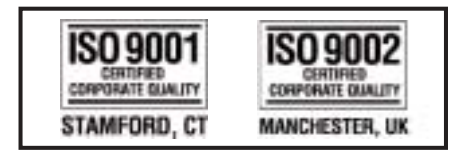

# **OME-PCI-1002 PCI Data Acquisition Board Windows Software Manual**

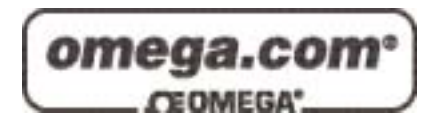

#### **OMEGAnet**<sup>®</sup> **Online Service Internet e-mail www.omega.com info@omega.com**

#### **Servicing North America:**

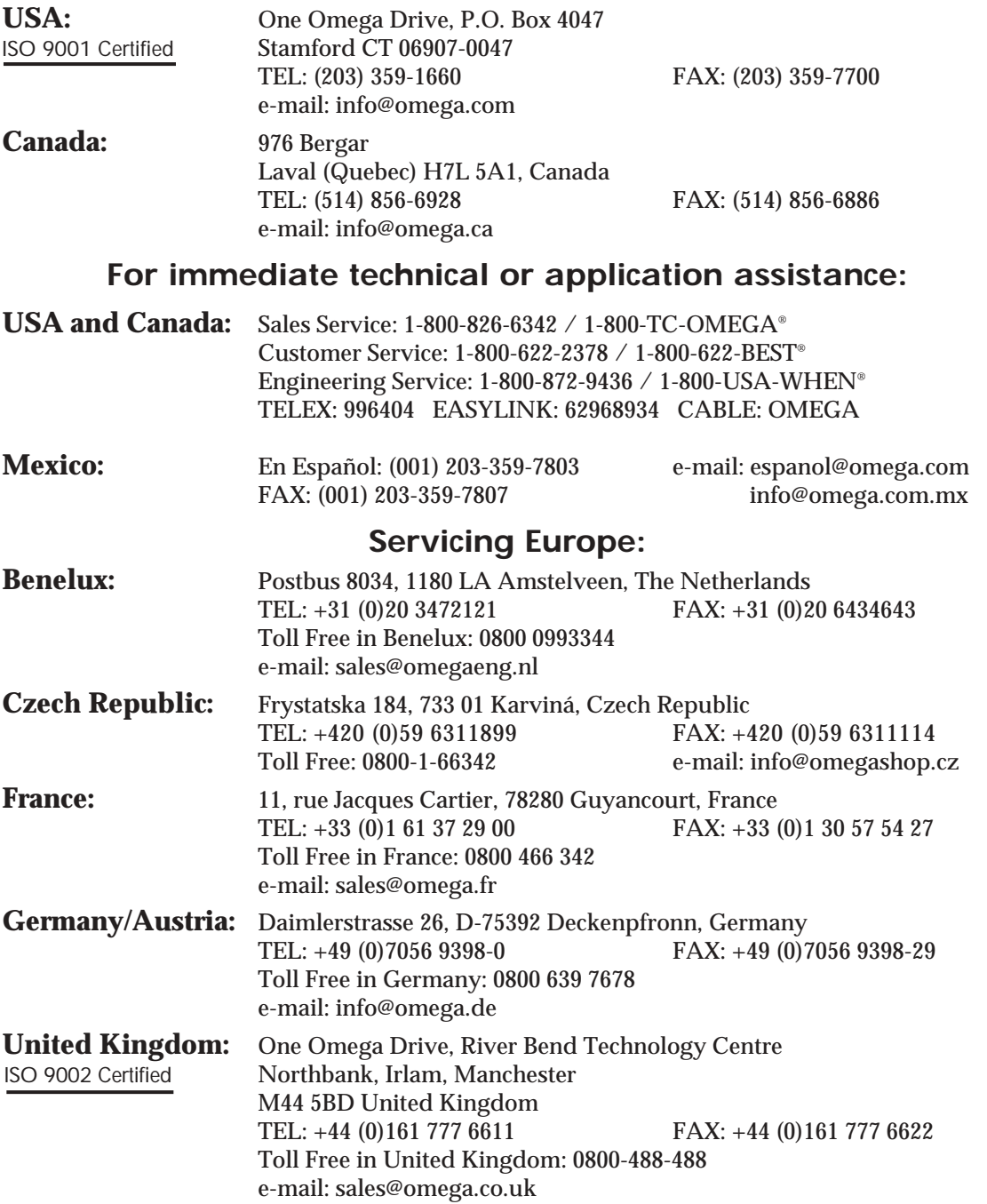

It is the policy of OMEGA to comply with all worldwide safety and EMC/EMI regulations that apply. OMEGA is constantly pursuing certification of its products to the European New Approach Directives. OMEGA will add the CE mark to every appropriate device upon certification.

The information contained in this document is believed to be correct, but OMEGA Engineering, Inc. accepts no liability for any errors it contains, and reserves the right to alter specifications without notice. **WARNING:** These products are not designed for use in, and should not be used for, patient-connected applications.

#### **Table of Contents**

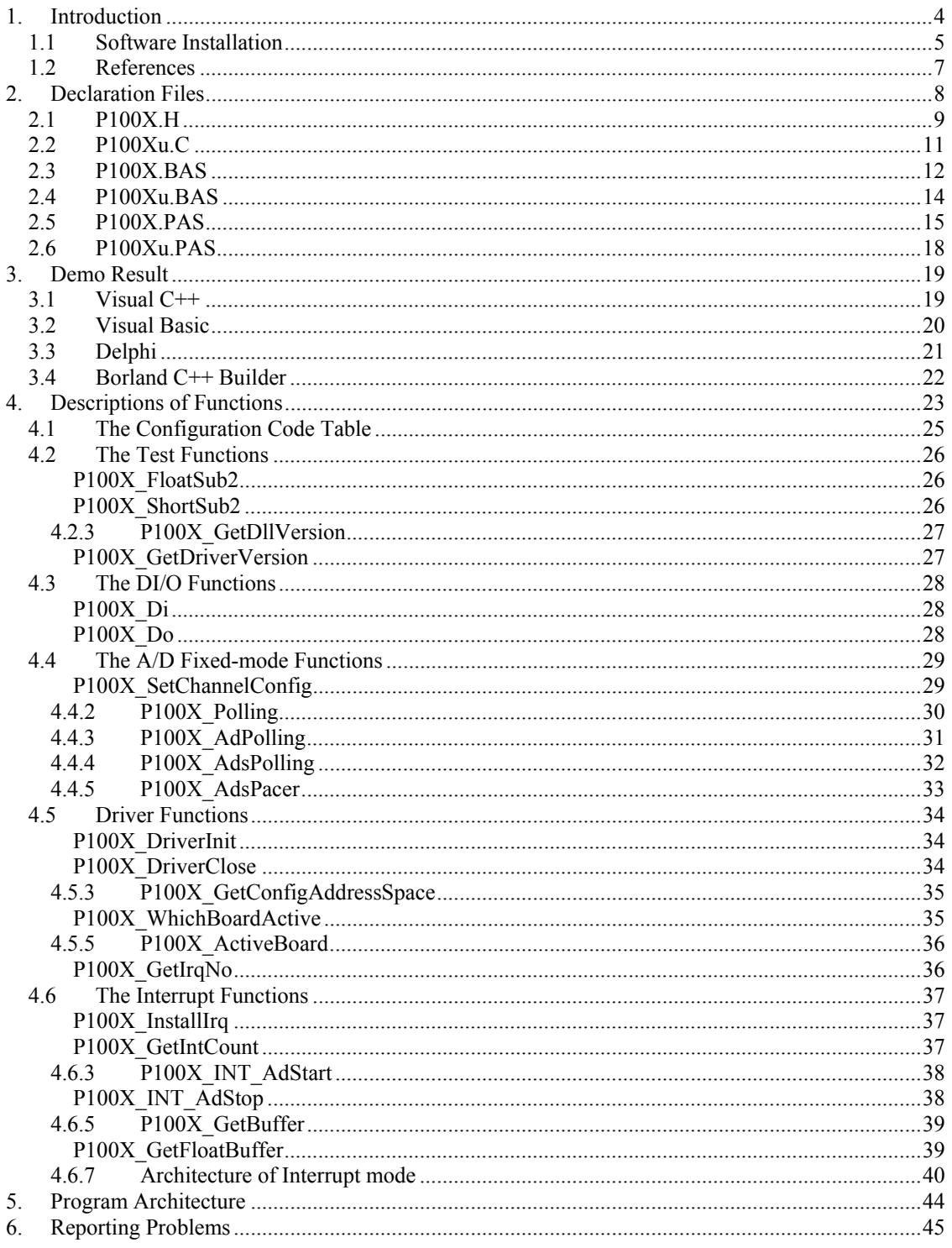

# <span id="page-3-0"></span>**1. Introduction**

The **OME-PCI-1002 Toolkit** is a collection of DLLs and device-driver for Windows 95/98/NT/2000/XP applications. These DLLs are 32-bit and can be called by Visual C++, BC++, Visual BASIC, Delphi and LabVIEW.

The OME-PCI-1002 Toolkit consists of the following DLLs and device driver:

- P100X.DLL, P100X.LIB  $\rightarrow$  for OME-PCI-1002 card
- P100X.VXD  $\rightarrow$  OME-PCI-1002 Device driver for Windows 95/98
- P100X.SYS  $\rightarrow$  OME-PCI-1002 Device driver for Windows NT/2000/XP

The DLLs perform a variety of tasks including:

- Read software version
- Initialization
- Digital Input/Output
- A/D conversion

# <span id="page-4-0"></span>**1.1 Software Installation**

Insert the CD ROM included with your OME-PCI-1002 board and the following installation screen should auto-start.

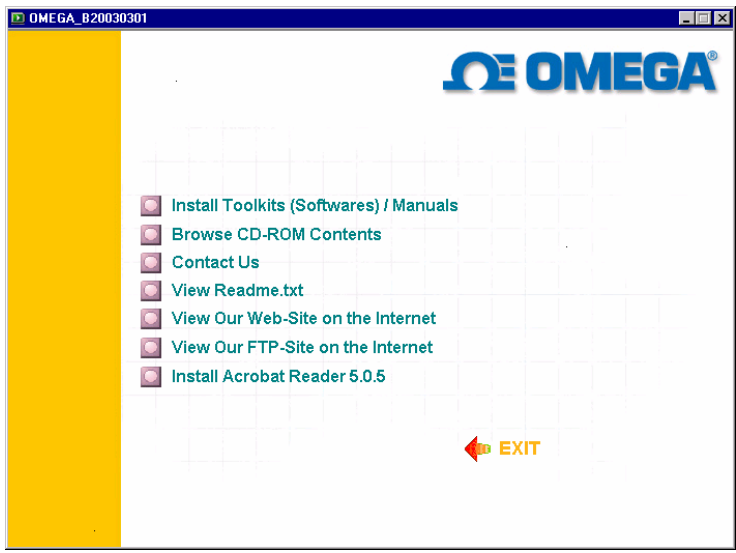

Follow the instructions on the screen to complete the software installation. The software is designed to support the entire OME family of data acquisition hardware, so during the installation, you will be asked to specify your particular hardware (OME-PCI-1002 board in this case). During the installation process, you will also be prompted to enter the operating system you will be using.

After installation the following folders will be created on your computer.

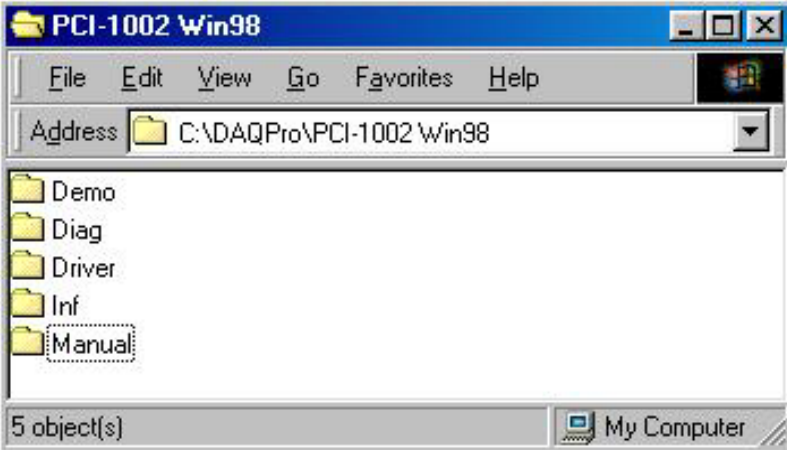

#### **Demo Folder**

 Contains all demonstration programs including their source code. Examples are provided for Visual C++, Borland C++, Visual Basic and Delphi. *Please note: The* VC++ demos are developed with VC++ 4.0. After setting up the environment, use the NMAKE.EXE to compiling and linking the demo code. For Example, C:\P1002\DEMO\VC\nmake /f demo.mak

#### **Driver Folder**

Contains software drivers, include files and definition files for the programming languages.

#### **Manual Folder**

Contains hardware user manuals, software user manuals and technical notes.

#### **Diag Folder**

Contains card diagnostic programs

#### **Inf Folder**

Contains tech notes and .INF file for the plug and play installation (only available for operating systems that support plug and play).

# <span id="page-6-0"></span>**1.2 References**

Please also refer to the following user manuals:

#### • **SoftInst.pdf:**

To install the software package under Windows 95/98/NT/2000/XP.

#### • **CallDll.pdf:**

To call the DLL functions with Visual C++, Visual Basic, Delphi and Borland C++.

#### • **ResCheck.pdf:**

To check the card resources, that is, I/O Port address, IRQ number and DMA under Windows.

# <span id="page-7-0"></span>**2. Declaration Files**

#### **Please refer to user manual "CallDLL.pdf".**

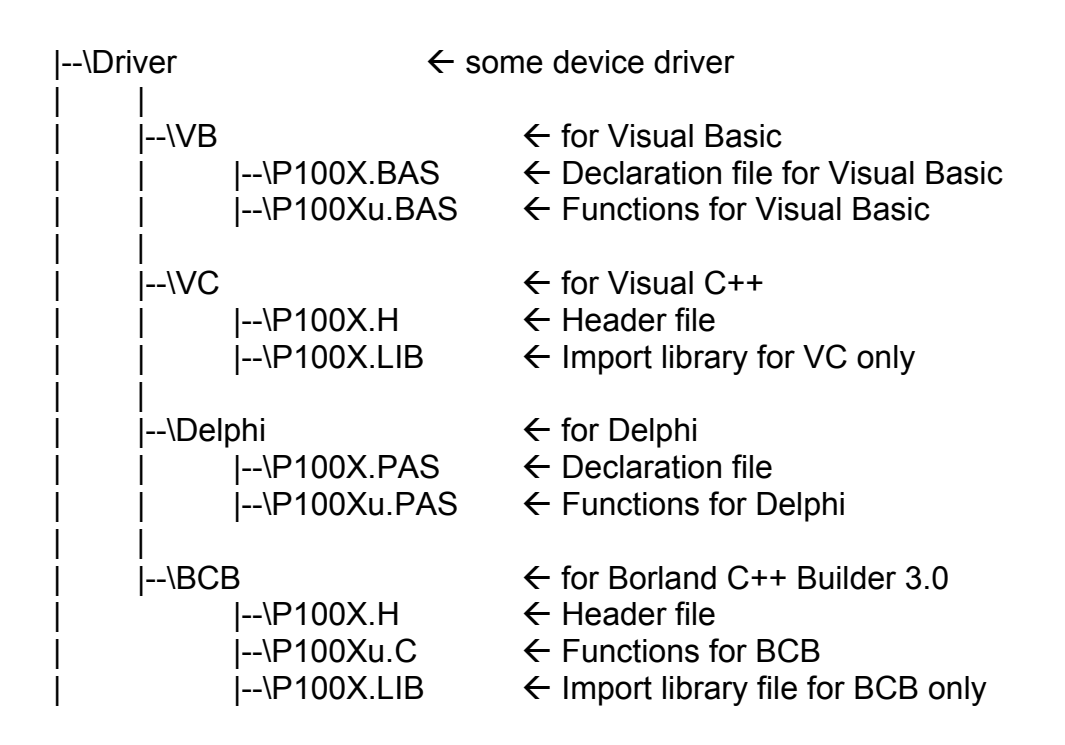

# <span id="page-8-0"></span>**2.1 P100X.H**

#ifdef \_\_cplusplus

 #define EXPORTS extern "C" \_\_declspec (dllimport) #else #define EXPORTS

#endif

// return code

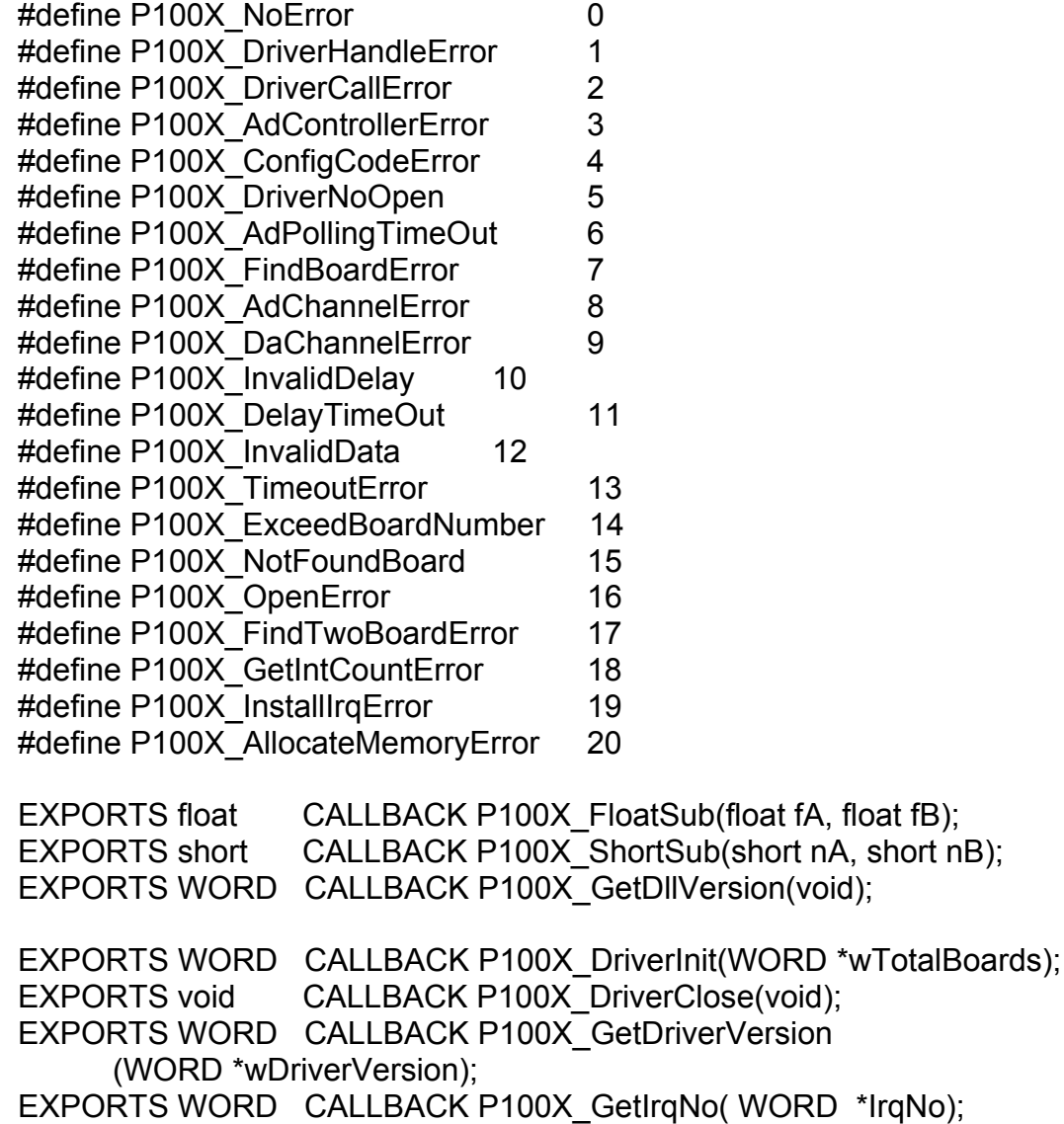

EXPORTS WORD CALLBACK P100X\_GetConfigAddressSpace (WORD wBoardNo, WORD \*wAddress0, WORD \*wAddress1, WORD \*wAddress2);

EXPORTS WORD CALLBACK P100X ActiveBoard( WORD wBoardNo ); EXPORTS WORD CALLBACK P100X\_WhichBoardActive(void);

EXPORTS void CALLBACK P100X SetupTimer (WORD wChannel, WORD wCoef); EXPORTS WORD CALLBACK P100X Delay(WORD wDownCount);

EXPORTS void CALLBACK P100X Do(WORD wOutData); EXPORTS WORD CALLBACK P100X Di(WORD \*wDiData);

EXPORTS WORD CALLBACK P100X SetChannelConfig (WORD wAdChannel, WORD wConfig); EXPORTS WORD CALLBACK P100X Polling(WORD \*wAdVal); EXPORTS WORD CALLBACK P100X AdPolling(float \*fAdVal); EXPORTS WORD CALLBACK P100X\_AdsPolling (float fAdVal[], WORD wNum);

EXPORTS WORD CALLBACK P100X\_AdsPacer (float fAdVal[], WORD wNum, WORD wSamplingDiv);

EXPORTS WORD CALLBACK P100X InstallIrq (HANDLE \*hEvent, DWORD dwCount); EXPORTS WORD CALLBACK P100X GetBuffer (DWORD dwNum, WORD wBuf[]); EXPORTS WORD CALLBACK P100X\_GetFloatBuffer (DWORD dwNum, float fAdVal[]);

EXPORTS WORD CALLBACK P100X GetIntCount(DWORD \*dwVal); EXPORTS WORD CALLBACK P100X INT AdStart (WORD Ch, WORD Gain, WORD wFreqDiv);

EXPORTS WORD CALLBACK P100X INT AdStop();

# <span id="page-10-0"></span>**2.2 P100Xu.C**

#include <math.h>

```
//*-----------------------------------------------------* 
//* Return voltage value or -100.0 if any error occurs * 
\frac{1}{x} or parameter is out of range.
\frac{1}{4} HiLo : 1 --> High Gain, 0 --> Low Gain
1/r Gain : 0-3
//*-----------------------------------------------------* 
float P100X AD2F(Word hex, int HiLo, int Gain)
{ 
   float ZeroBase, VoltageRange, FullRange ; 
    ZeroBase = 2048.0 ; 
    FullRange = 2048.0 ; 
    VoltageRange = 10.0 ; 
    Gain = Gain % 16 ; 
   if ( (Gain < 0) || (Gain > 3) )
      return -100.0; 
   if (Hilo == 0) //Low-Gain
      return ((((hex - ZeroBase) / FullRange) * VoltageRange) / pow( 2 , Gain)); 
    else 
      return ((((hex - ZeroBase) / FullRange) * VoltageRange) / pow( 10 , 
Gain));
```
}

# <span id="page-11-0"></span>**2.3 P100X.BAS**

Attribute VB\_Name = "P100X"

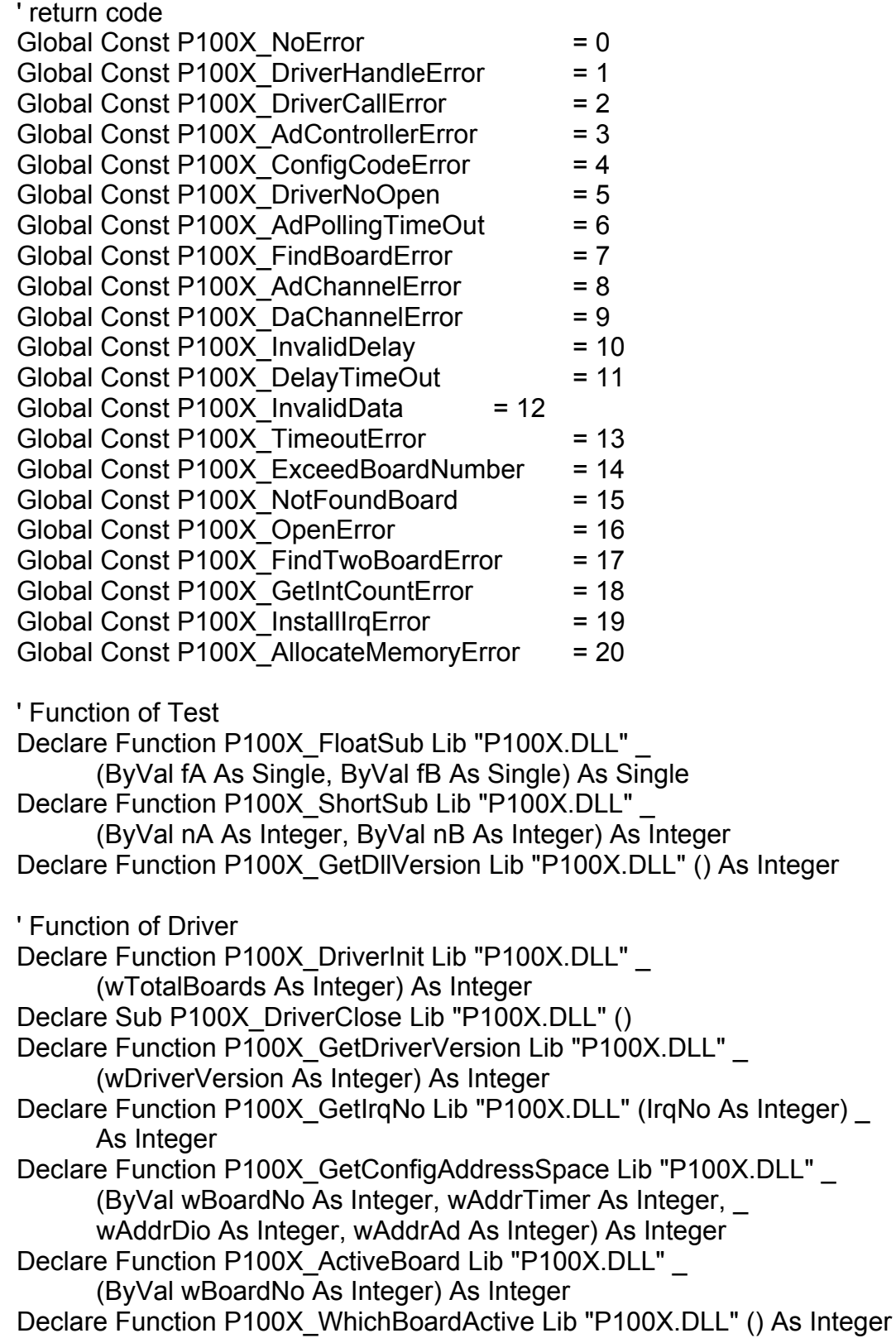

Declare Sub P100X SetupTimer Lib "P100X.DLL" (ByVal wChannel As Integer, ByVal wCoef As Integer) Declare Function P100X Delay Lib "P100X.DLL" (ByVal wDownCount As Integer) As Integer ' Function of DI/DO Declare Sub P100X\_Do Lib "P100X.DLL" (ByVal wOutData As Integer) Declare Function P100X\_Di Lib "P100X.DLL" (wDiData As Integer) As Integer ' Function of AD Declare Function P100X\_SetChannelConfig Lib "P100X.DLL" (ByVal wAdChannel As Integer, ByVal wConfig As Integer) As Integer Declare Function P100X Polling Lib "P100X.DLL" (wAdVal As Integer) As Integer Declare Function P100X AdPolling Lib "P100X.DLL" (fAdVal As Single) As Integer Declare Function P100X\_AdsPolling Lib "P100X.DLL" (fAdVal As Single, ByVal wNum As Integer) As Integer Declare Function P100X AdsPacer Lib "P100X.DLL" (fAdVal As Single, \_ ByVal wNum As Integer, ByVal wSamplingDiv As Integer) As Integer ' Function of Interrupt Declare Function P100X\_InstallIrq Lib "P100X.DLL" (hEvent As Long, ByVal dwCount As Long) As Integer Declare Function P100X\_GetBuffer Lib "P100X.DLL" (ByVal dwNum As Long, wBuf As Integer) As Integer Declare Function P100X GetFloatBuffer Lib "P100X.DLL" (ByVal dwNum As Long, fAdVal As Single) As Integer Declare Function P100X\_INT\_AdStart Lib "P100X.DLL" (ByVal Ch As Integer, ByVal Gain As Integer, \_ ByVal wFreqDiv As Integer) As Integer Declare Function P100X\_INT\_AdStop Lib "P100X.DLL" () As Integer Declare Function P100X GetIntCount Lib "P100X.DLL" (dwVal As Long) As Integer

# <span id="page-13-0"></span>**2.4 P100Xu.BAS**

```
'*-----------------------------------------------------* 
'* Return voltage value or -100.0 if any error occurs * 
'* or parameter is out of range. * 
'* HiLo : 1 --> High Gain , 0 --> Low Gain * 
'* Gain : 0-3 * 
'*-----------------------------------------------------* 
Function P100X_AD2F(ByVal hex, HiLo, Gain As Integer) As Single 
   Dim ZeroBase, BullRange, VoltageRange As Single 
   ZeroBase = 2048# 
   FullRange = 2048# 
   VoltageRange = 10# 
   Gain = Gain Mod 16 
   If Gain < 0 Or Gain > 3 Then 
      P100X_AD2F = -100# 
      Exit Function 
   End If 
   If HiLo = 0 Then 'Low-Gain 
     P100X_AD2F = ((((hex - ZeroBase) / FullRange) * VoltageRange) / (2 ^
Gain)) 
   Else 
     P100X_AD2F = ((((hex - ZeroBase) / FullRange) * VoltageRange) / (10 ^
Gain)) 
   End If 
End Function
```
# <span id="page-14-0"></span>**2.5 P100X.PAS**

unit P100X;

interface

type PSingle=^Single; type PWord=^Word;

const

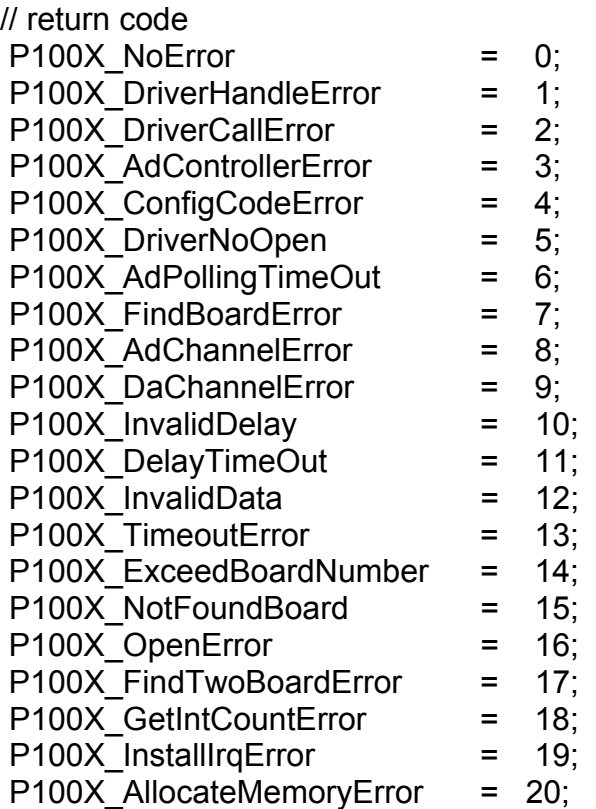

// Function of Test

function P100X FloatSub(fA:Single; fB:Single):Single ; stdCall; function P100X\_ShortSub(nA:SmallInt; nB:SmallInt):SmallInt ; stdCall;

function P100X\_GetDllVersion:WORD ; stdCall;

#### // Function of Driver

function P100X\_DriverInit(Var wTotalBoards:Word):WORD ; stdCall;

procedure P100X\_DriverClose; stdCall;

function P100X GetDriverVersion(var wDriverVersion:Word):WORD ; stdCall;

function P100X\_GetIrqNo(Var IrqNo:WORD):WORD; StdCall;

function P100X\_GetConfigAddressSpace(wBoardNo:Word;

var wAddrTimer:Word; var wAddrDio:Word; var wAddrAd:Word) :WORD ; stdCall;

function P100X\_ActiveBoard(wBoardNo:Word):WORD ; stdCall;

function P100X\_WhichBoardActive:WORD ; stdCall;

procedure P100X\_SetupTimer(wChannel:Word; wCoef:Word); stdCall;

function P100X\_Delay(wDownCount:Word):Word; StdCall;

// Function of DI/DO

procedure P100X\_Do(wOutData:Word); stdCall;

function P100X\_Di(var wDiData:Word):WORD ; stdCall;

// Function of AD

function P100X\_SetChannelConfig

(wAdChannel:Word; wConfig:Word):WORD ; stdCall;

function P100X Polling(var wAdVal:Word):WORD ; stdCall;

function P100X AdPolling(var fAdVal:Single):WORD ; stdCall;

function P100X AdsPolling(fAdVal:PSingle; wNum:Word):WORD ; stdCall;

function P100X AdsPacer(fAdVal:PSingle; wNum:Word;

wSamplingDiv:Word ):WORD ; stdCall;

// Function of Interrupt

function P100X InstallIrg

(Var hEvent:LongInt; dwCount: LongInt):WORD ; stdCall;

function P100X GetBuffer(dwNum:LongInt;wBuf:PWord):WORD ; stdCall;

function P100X\_GetFloatBuffer

(dwNum:LongInt; fAdVal:PSingle):Word; StdCall;

function P100X\_INT\_AdStart

(Ch:WORD; Gain:WORD; wFreqDiv:Word):WORD ; stdCall;

function P100X INT AdStop:WORD ; stdCall;

function P100X GetIntCount(var dwVal:LongInt):WORD : stdCall;

#### implementation

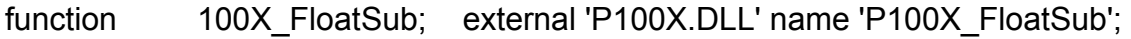

function 100X ShortSub; external 'P100X.DLL' name 'P100X ShortSub'; function 100X GetDllVersion;

external 'P100X.DLL' name 'P100X\_GetDllVersion';

- function 100X GetDriverVersion;
- external 'P100X.DLL' name 'P100X\_GetDriverVersion';

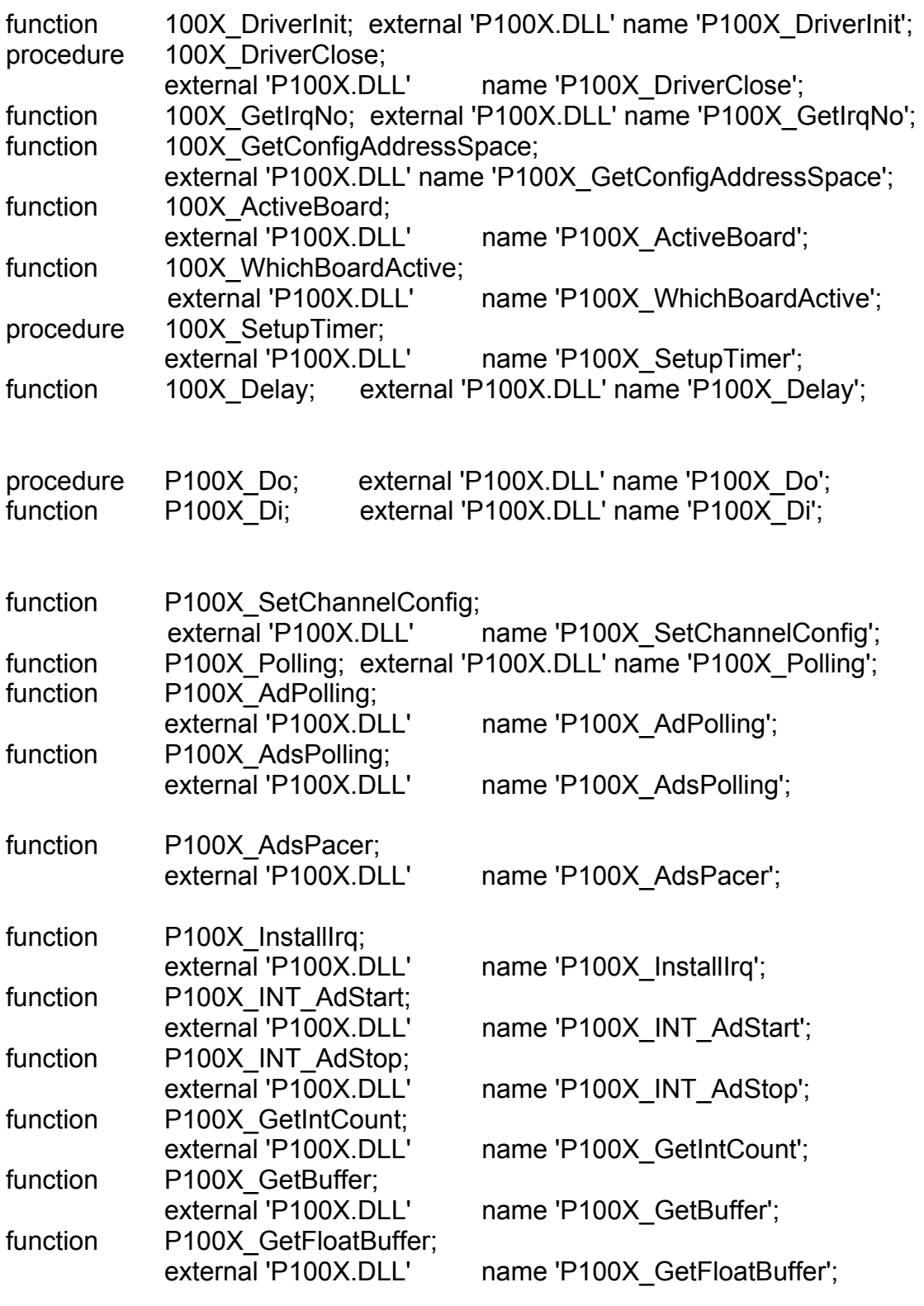

end.

# <span id="page-17-0"></span>**2.6 P100Xu.PAS**

unit P100Xu;

interface

Function P100X\_AD2F(hex, HiLo, Gain :Word): Single ; StdCall;

implementation

uses math;

//\*-----------------------------------------------------\* //\* Return voltage value or -100.0 if any error occurs \*  $\frac{1}{4}$  or parameter is out of range.  $\frac{1}{4}$  HiLo : 1 --> High Gain, 0 --> Low Gain  $1/$ \* Gain : 0-3 //\*-----------------------------------------------------\* Function P100X AD2F(hex, HiLo, Gain :Word): Single ; Var

ZeroBase, VoltageRange, FullRange : Single ;

Begin

```
ZeroBase := 2048 FullRange := 2048; 
   VoltageRange := 10; 
   Gain := Gain mod 16; 
  If (Gain < 0) Or (Gain > 3) Then
   begin 
      P100X_AD2F := -100; 
      exit; 
   end ; 
   If HiLo = 0 Then //Low-Gain 
      Result := ((((hex - ZeroBase) / FullRange) * VoltageRange) / Power(2, 
Gain)) 
   Else 
      Result := ((((hex - ZeroBase) / FullRange) * VoltageRange) / 
Power(10,Gain)); 
End;
```
end.

# <span id="page-18-0"></span>**3. Demo Result**

# **3.1 Visual C++**

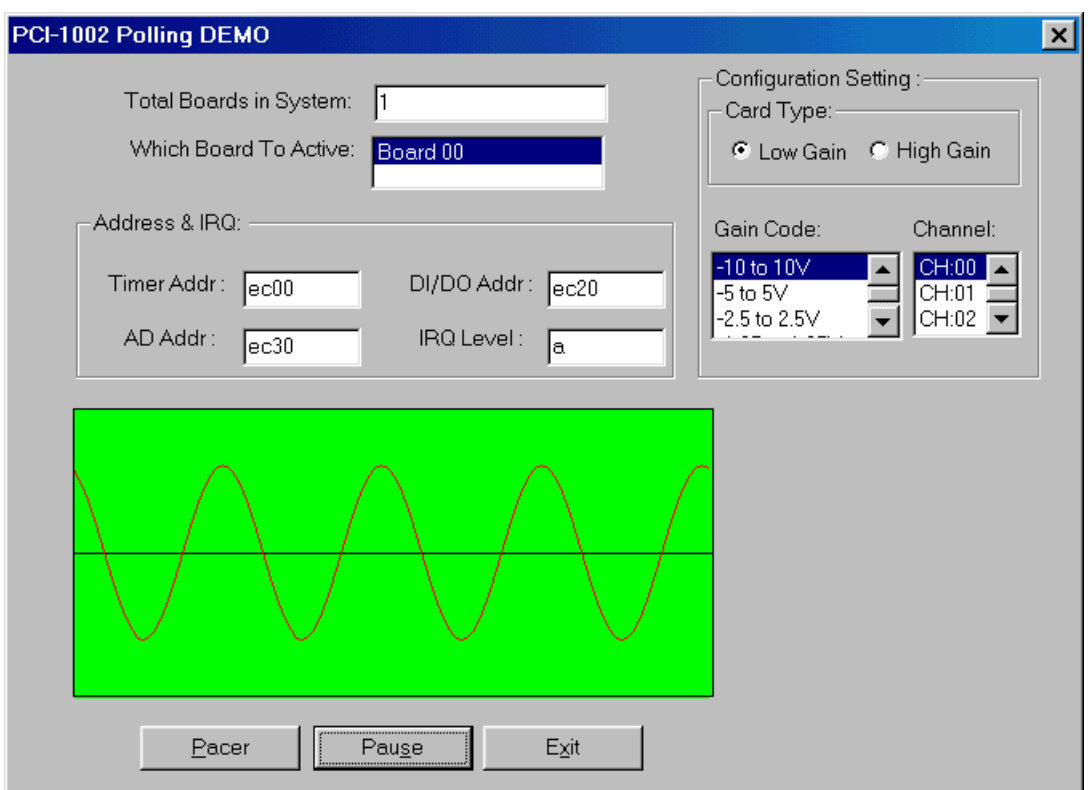

#### Analog Input with polling demo program

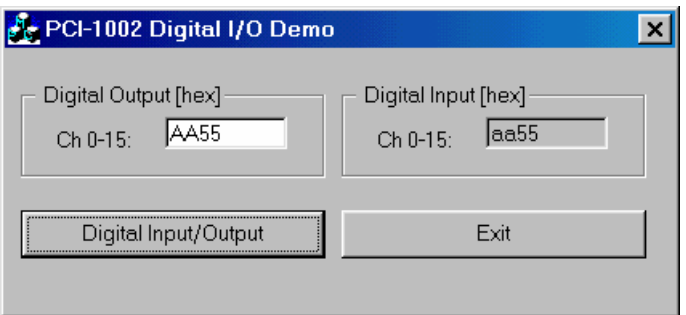

Digital I/O with MFC demo program

# <span id="page-19-0"></span>**3.2 Visual Basic**

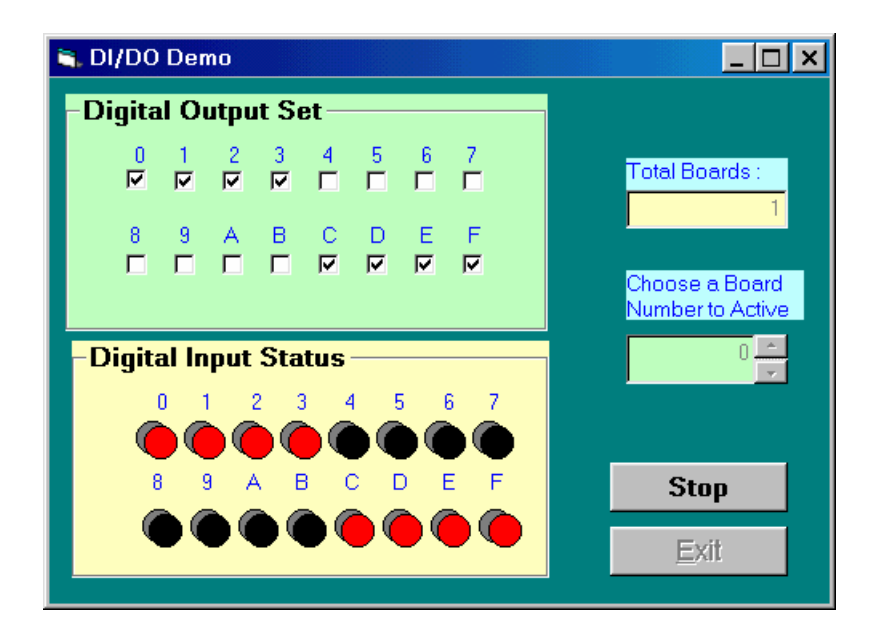

Digital I/O demo program

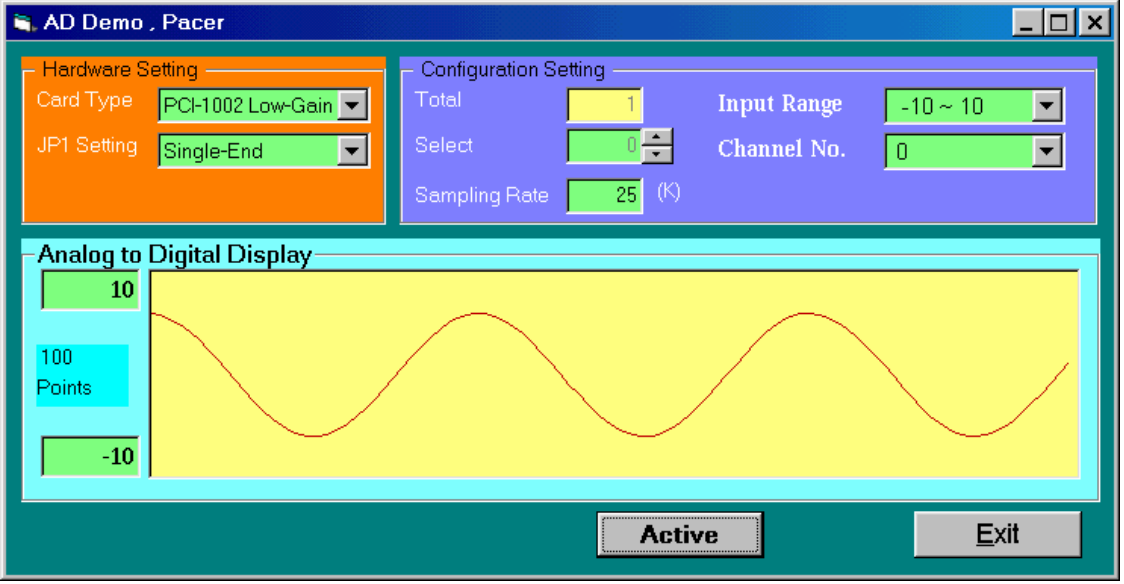

Analog Input with pacer-trigger demo program

# <span id="page-20-0"></span>**3.3 Delphi**

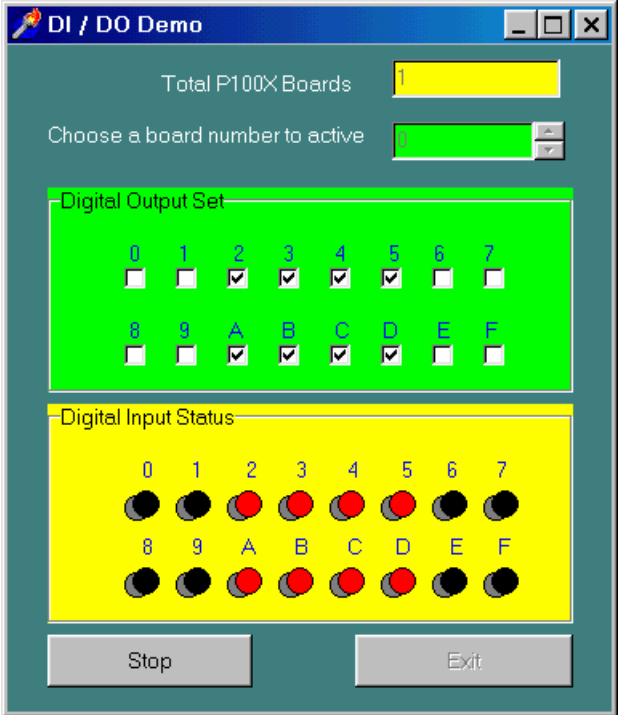

#### Digital I/O demo program

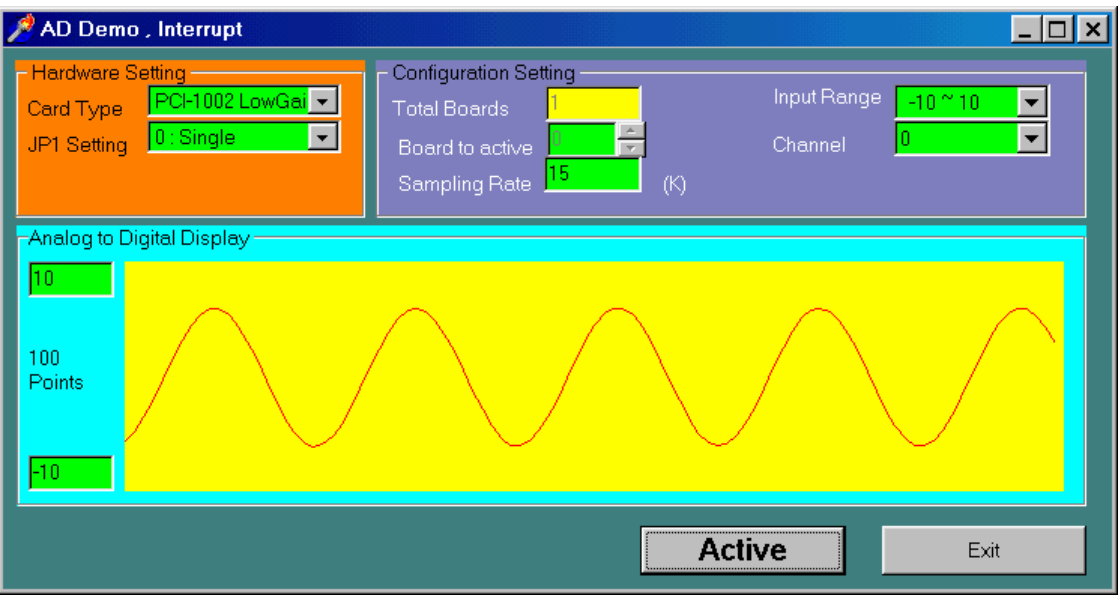

Analog Input with Interrupt demo program

# <span id="page-21-0"></span>3.4 Borland C++ Builder

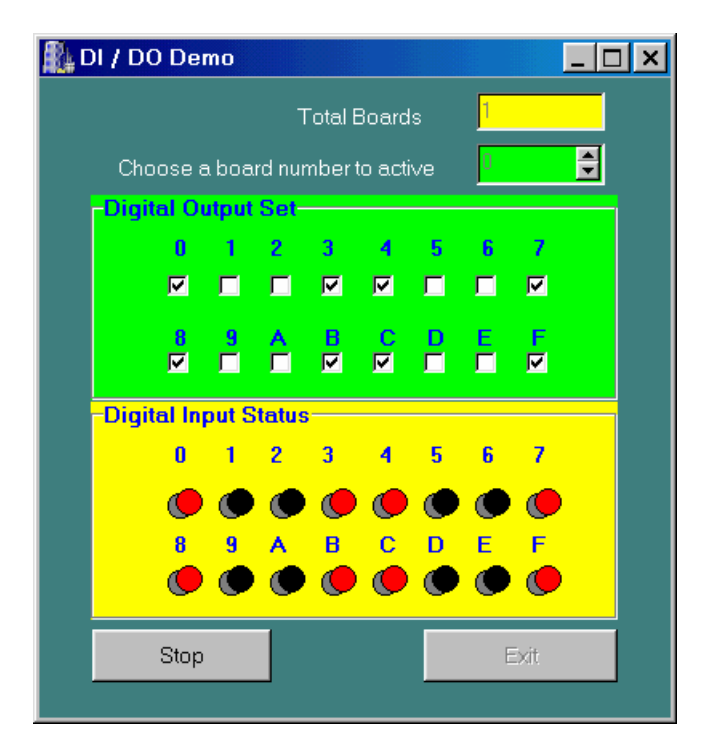

Digital I/O demo program

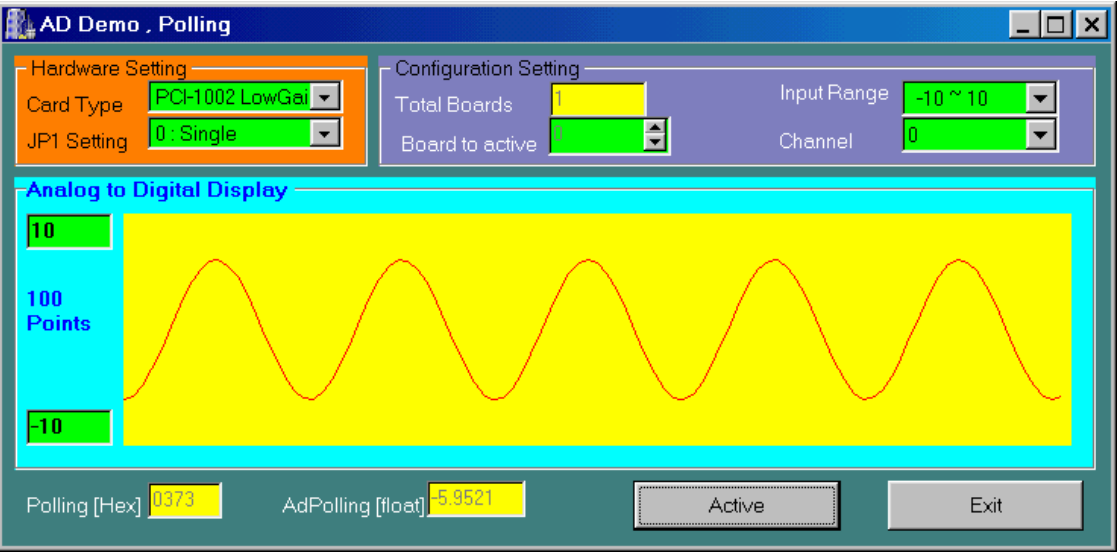

Analog input with polling demo program

# <span id="page-22-0"></span>**4. Descriptions of Functions**

The DLL functions are divided into the following groups:

- Test Functions
- D/I/O Functions
- A/D Fixed-mode Functions
- Driver Functions
- Interrupt Functions

#### Test Functions:

- 1. P100X\_FloatSub2
- 2. P100X\_ShortSub2
- 3. P100X\_GetDllVersion
- 4. P100X\_GetDriverVersion

#### D/I/O Functions

- 1. P100X\_DI
- 2. P100X\_DO

#### A/D Fixed-mode Functions:

- 1. P100X SetChannelConfig
- 2. P100X\_Polling
- 3. P100X\_AdPolling
- 4. P100X\_AdsPolling
- 5. P100X\_AdsPacer

#### Driver Functions:

- 1. P100X\_DriverInit
- 2. P100X\_DriverClose
- 3. P100X\_GetConfigAddressSpace
- 4. P100X\_WhichBoardActive
- 5. P100X\_ActiveBoard
- 6. P100X\_GetIrqNo

#### Interrupt Functions:

- 1. P100X\_InstallIrq
- 2. P100X\_INT\_AdStart
- 3. P100X\_INT\_AdStop
- 4. P100X\_GetIntCount
- 5. P100X\_GetBuffer
- 6. P100X\_GetFloatBuffer

The following keywords are used to describe the attributes of function parameters.

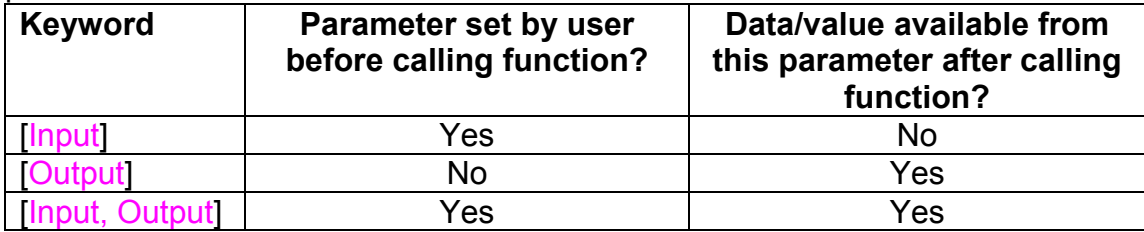

# <span id="page-24-0"></span>**4.1 The Configuration Code Table**

#### **OME-PCI-1002L Configuration Code Table**

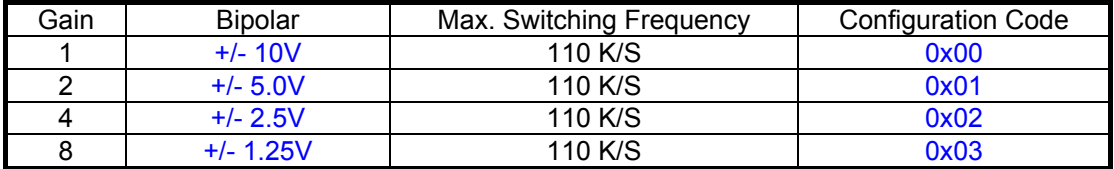

#### **OME-PCI-1002H Configuration Code Table**

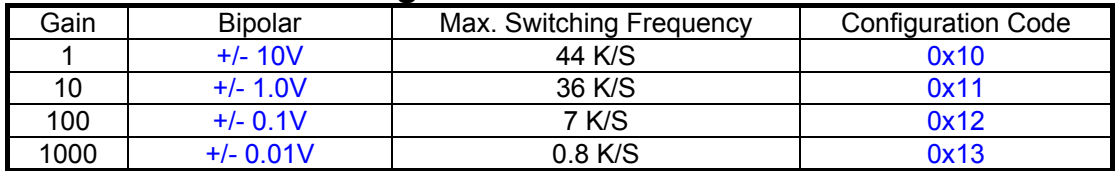

# <span id="page-25-0"></span>**4.2 The Test Functions**

### **4.2.1 P100X\_FloatSub2**

#### **•** Description:

Calculates C = fA - fB in **float** format, **float=4 bytes floating point number.** This function is provided to test DLL linkage.

#### • **Syntax:**

float P100X\_FloatSub2(float fA, float fB);

#### **•** Parameter:

fA : [Input] 4 bytes floating point value

fB [Input] 4 bytes floating point value

### **e** Return:

Returns the result value  $(= fA - fB)$ .

### **4.2.2 P100X\_ShortSub2**

#### **Description :**

Calculates C = nA - nB in SHORT formats, **SHORT=16 bits signed number.** This function is provided to test DLL linkage.

#### • **Syntax :**  short P100X ShortSub2(Short nA, Short nB);

#### **e** Parameter:

nA: [Input] 16-bit value

nB : [Input] 16-bit value

#### z **Return:**

Returns the result value (= nA - nB).

# <span id="page-26-0"></span>**4.2.3 P100X\_GetDllVersion**

- **•** Description : Reads the DLL version of the **P100X.DLL**.
- $\bullet$  Syntax : WORD P100X GetDllVersion(void);
- **•** Parameter: None
- **e** Return: Returns the version of the DLL for Device-Driver. return=0x200  $\rightarrow$  Version 2.0

### **4.2.4 P100X\_GetDriverVersion**

**•** Description :

This subroutine will read the software version of the P100X.VxD for Windows 95 or P100X.SYS of Windows NT/2000/XP.

- $\bullet$  Syntax : WORD P100X\_GetDriverVersion(WORD \*wDriverVersion);
- **e** Parameter:

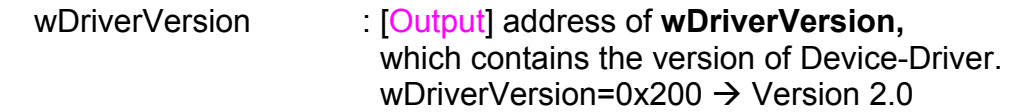

**Return:** 

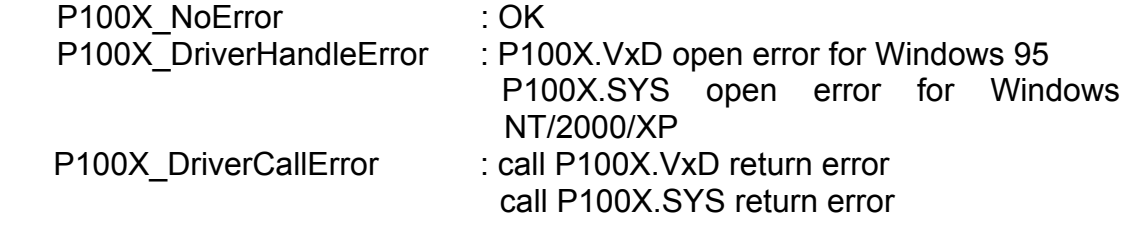

# <span id="page-27-0"></span>**4.3 The DI/O Functions**

### **4.3.1 P100X\_Di**

#### **•** Description :

This subroutine will read the 16 bit data from the DI(digital input) port. This function addresses the current active OME-PCI-1002 board. Use the P100X ActiveBoard(....) to select the active board.

- $\bullet$  Syntax : WORD P100X\_Di(WORD \*wDi);
- **e** Parameter:

wDi :  $[Output]$  address of wDi, which contains the 16 bits of digital input data .

#### z **Return:**

P100X\_NoError : OK P100X\_FindBoardError : cannot find the OME-PCI-100X board P100X\_ExceedBoardNumber: invalid board number

### **4.3.2 P100X\_Do**

**•** Description :

This subroutine will write the 16 bit data to the DO(digital output) port. This function addresses the current active OME-PCI-1002 board. Use the P100X\_ActiveBoard(….) to select the active board.

#### **Syntax :**

WORD P100X\_Do(WORD wDo);

**•** Parameter:

wDo : [Input] the 16-bit data sent to the digital-output port

**Return:** 

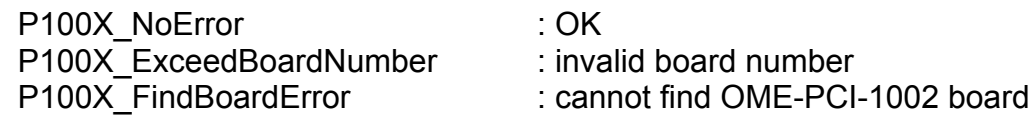

# <span id="page-28-0"></span>**4.4 The A/D Fixed-mode Functions**

### **4.4.1 P100X\_SetChannelConfig**

#### **•** Description :

This function will set the A/D channel configuration code. This function will also set the active A/D channel for **P100X\_AdPolling**, **P100X\_AdsPolling** and **P100X\_AdsPacer** functions. The function addresses the current active OME-PCI-1002 board. Use the P100X ActiveBoard(...) to select the active board.

#### $\bullet$  Syntax :

WORD P100X SetChannelConfig(WORD wChannel, WORD wConfig);

#### **•** Parameter:

wChannel : [Input] A/D channel number wConfig [Input] Configuration code. Refer to Sec. 3.1 for details.

#### z **Return:**

P100X\_NoError : OK P100X\_ExceedBoardNumber: invalid board number P100X\_FindBoardError : can not find the OME-PCI-1002 board P100X\_AdControllerError : MagicScan controller hardware handshake error

### <span id="page-29-0"></span>**4.4.2 P100X\_Polling**

#### **Description :**

Performs a single A/D conversion on the active channel by software polling. The **P100X\_SetChannelConfig** subroutine can be used to change the channel or configuration code. Use the P100X ActiveBoard(....) to select the active board.

#### $\bullet$  Syntax :

WORD P100X\_Polling(word \*wAdVal);

#### **•** Parameter:

wAdVal [Output] address of **wAdVal**, which contains the A/D data Data is returned as an integer value in the range 0-4095.

#### z **Return:**

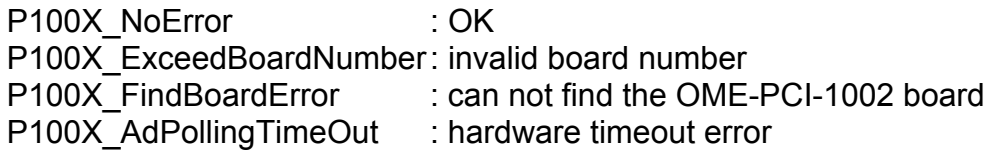

### <span id="page-30-0"></span>**4.4.3 P100X\_AdPolling**

#### **Description :**

This subroutine will perform a single A/D conversion by polling The **P100X\_SetChannelConfig** function can be used to change the channel or configuration code. This function addresses the current active OME-PCI-1002 board. Use the P100X\_ActiveBoard(….) function to select the active board.

#### $\bullet$  Syntax :

WORD P100X\_AdPolling(float \*fAdVal);

#### **•** Parameter:

fAdVal : [Output] address of **fAdVal**, which contains the AD data. The data is automatically converted to voltage based on the settings of **P100X\_SetChannelConfig()**.

#### z **Return:**

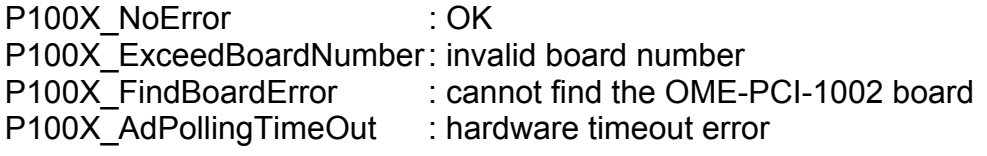

### <span id="page-31-0"></span>4.4.4 **P100X\_AdsPolling**

#### • **Description :**

Performs multiple A/D conversions on a single channel by polling. The **P100X\_SetChannelConfig** subroutine can be used to change the channel or configuration code. This function addresses the current active OME-PCI-1002 board. Use P100X\_ActiveBoard(….) to select the active board.

Since software polling can be interrupted by the operating system, the P100X\_AdsPacer function is recommended when precisely reconstructing the waveform is desired.

#### • **Syntax :**

WORD P100X AdsPolling(float fAdVal[], WORD wNum);

#### • **Parameter:**

fAdVal [Output] starting address of the A/D data buffer(Array of float) The data is converted to voltage based on the setting of the **P100X SetChannelConfig()** function.

> The user must allocate sufficient space for the buffer. The user can access the data after calling the function.

wNum [Input] number of A/D conversions to be performed.

#### • **Return:**

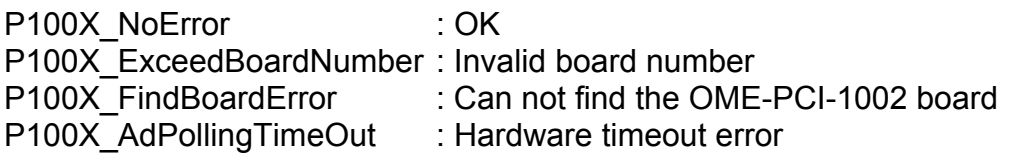

### <span id="page-32-0"></span>**4.4.5 P100X\_AdsPacer**

#### **Description :**

This function performs multiple A/D conversions on a single channel by pacer trigger. The **P100X\_SetChannelConfig** function can be used to change the channel or configuration code. The function addresses the current active OME-PCI-1002 board. Use P100X\_ActiveBoard(….) to select the active board.

#### **•** Syntax :

WORD P100X AdsPacer(float fAdVal[], WORD wNum, WORD wSample);

#### **e** Parameter:

fAdVal **ID** [Output] Address of the A/D data buffer (Array of WORD), data will be converted to voltage based on the settings of **P100X\_SetChannelConfig()**. The user must allocate sufficient space for the buffer. The user cans access the data after calling the function.

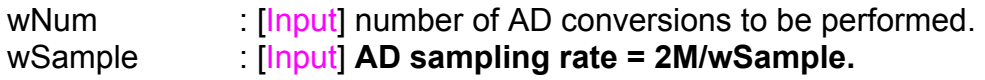

#### z **Return:**

P100X\_NoError : OK P100X\_ExceedBoardNumber : invalid board number P100X\_FindBoardError : cannot find the OME-PCI-1002 board P100X AdPollingTimeOut : hardware timeout error

# <span id="page-33-0"></span>**4.5 Driver Functions**

### **4.5.1 P100X\_DriverInit**

#### **•** Description :

This function will detect all OME-PCI-1002 boards installed in the system. This function must be called once before the other functions are called.

#### $\bullet$  Syntax :

WORD P100X\_DriverInit(WORD \*wTotalBoard);

#### z **Parameter:**

wTotalBoard : [Output] Address of **wTotalBoard,** which will contain the number of OME-PCI-1002 boards in the system. wTotalBoard=0  $\rightarrow$  Not found. wTotalBoard=1  $\rightarrow$  one OME-PCI-1002 card in the system wTotalBoard=n  $\rightarrow$  n OME-PCI-1002 cards in the system

#### z **Return:**

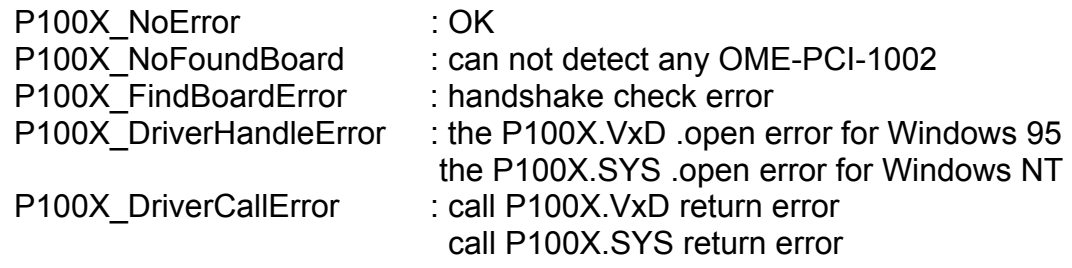

### **4.5.2 P100X\_DriverClose**

**Description :** 

Releases all system resources. This function should be called before terminating the program.

- **Syntax :** void P100X\_DriverClose(void);
- **Parameter:** None
- z **Return:**  None

### <span id="page-34-0"></span>**4.5.3 P100X\_GetConfigAddressSpace**

#### **Description:**

Get the I/O address of OME-PCI-1002 board n. This function is for debugging purposes. It is not normally necessary to call this function.

#### **Syntax :**

WORD P100X GetConfigAddressSpace(WORD wBoardNo, WORD \*wAddrTimer, WORD \*wAddrDio, WORD \*wAddrAd);

#### z **Parameter:**

```
wBoardNo [Input] OME-PCI-1002 board number
wAddrTimer, wAddrDio, wAddrAd
```
: [Output] Address of wAddrTimer, wAddrDio, wAddrAD stores the address of the Timer, DI/DO and A/D. Please refer to Hardware manual for additional details.

#### z **Return:**

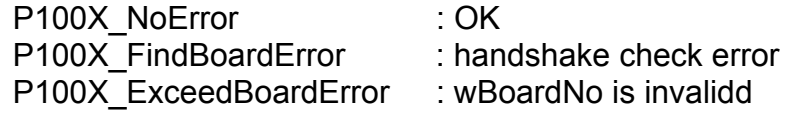

### **4.5.4 P100X\_WhichBoardActive**

- **•** Description: Returns the board number of the active board.
- $\bullet$  Syntax: WORD P100X\_WhichBoardActive(void);
- **e** Parameter: None
- **e** Return: Returns the board number of the active board.

### <span id="page-35-0"></span>**4.5.5 P100X\_ActiveBoard**

#### **Description:**

This function makes a board active. This function must be called once before the D/I/O, A/D or D/A functions are called.

#### $\bullet$  Syntax:

WORD P100X\_ActiveBoard(WORD wBoardNo);

#### **e** Parameter:

wBoardNo [Input]The board number of the board to make active

**•** Return:

P100X\_NoError : OK P100X ExceedBoardError : wBoardNo is invalid

### **4.5.6 P100X\_GetIrqNo**

#### $\bullet$  Description:

This function will get the IRQ number of the active OME-PCI-1002 board installed in the system. This function is not normally used by user applications.

 $\bullet$  Syntax: WORD P100X GetIrqNo( WORD \*IrqNo);

#### **•** Parameter:

IrqNo **Integral Integral Contains in the IRQ No** Integrated Cutton Integrated View Integration Integrated View Integration allocated by the system.

z **Return:**  P100X\_NoError : OK

# <span id="page-36-0"></span>**4.6 The Interrupt Functions**

### **4.6.1 P100X\_InstallIrq**

#### **•** Description :

This subroutine will install the interrupt handler for a specific IRQ n. and set the maximum number of interrupts. Refer to section 3.6.7.for more details on using interrupts

#### $\bullet$  Syntax :

WORD P100X\_InstallIrq(HANDLE \*hEvent, DWORD dwCount );

#### **Parameter:**

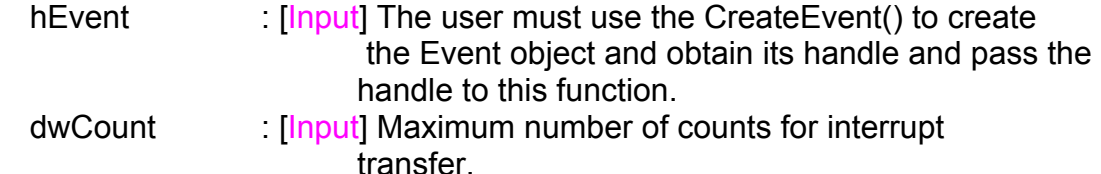

#### **e** Return:

P100X\_NoError : successful P100X\_InstallIrqError: failed installing the IRQ handler.

### **4.6.2 P100X\_GetIntCount**

- **Description :** This subroutine will read the interrupt transfer count.
- $\bullet$  Syntax : WORD P100X\_GetIntCount(DWORD \*dwVal )

#### $\bullet$  Parameter:

dwVal **I**  $[Output]$  the address of dwVal, which contains the value of interrupt transferred count.

#### **Return:**

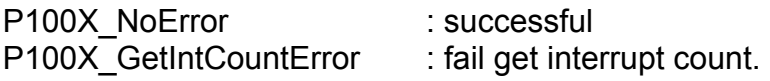

### <span id="page-37-0"></span>**4.6.3 P100X\_INT\_AdStart**

#### **Description :**

This subroutine will start the interrupt transfer for a specific A/D channel, set the gain code and sample rate.

#### $\bullet$  Syntax :

WORD P100X\_INT\_AdStart(WORD Ch, WORD Gain, WORD wFreqDiv )

#### **•** Parameter:

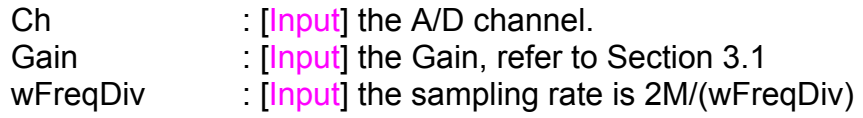

#### **e** Return:

P100X\_NoError : successful P100X\_INTStartError : failure

# **4.6.4 P100X\_INT\_AdStop**

#### **Description:**

This subroutine will stop the interrupt transfer and remove the installed interrupt handler.

- $\bullet$  Syntax : WORD P100X INT AdStop(void)
- **e** Parameter: None
- **e** Return: P100X\_NoError : successful P100X\_INTStopError : failure

### <span id="page-38-0"></span>**4.6.5 P100X\_GetBuffer**

#### **Description :**

This subroutine will copy the transferred interrupted data into the user's buffer (in word format).

#### $\bullet$  Syntax :

WORD P100X\_GetBuffer(DWORD dwNum, WORD wBuffer[] )

#### **•** Parameter:

wNum [Input] The total number to transfer to User's Buffer.

wBuffer : [Output] The address of wBuffer (Array of word) that will contain the hex A/D value.

The user must allocate sufficient space for this buffer. This function will fill the buffer with the data. The user can access the data after calling this function.

#### **e** Return:

P100X\_NoError : successful P100X\_GetBufferError : failure

### **4.6.6 P100X\_GetFloatBuffer**

#### **Description :**

This subroutine will copy the data into the user's buffer (in floatingpoint format).

#### $\bullet$  Syntax :

WORD P100X GetFloatBuffer(DWORD dwNum, float fAdVal[] )

#### **e** Parameter:

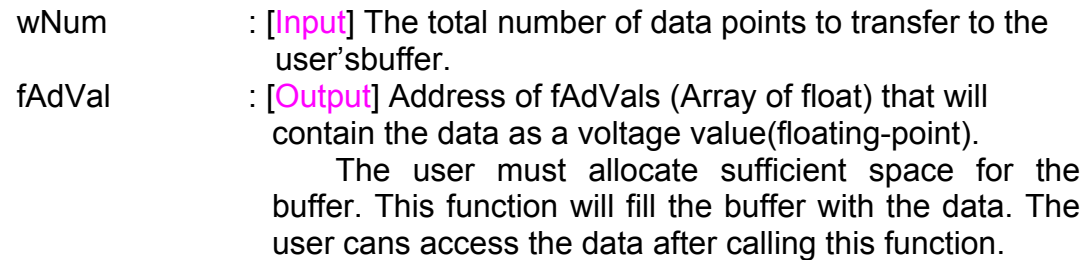

#### **e** Return:

P100X\_NoError : successful P100X GetBufferError : failure

### <span id="page-39-0"></span>4.6.7 **Architecture of Interrupt mode**

The flow chart below shows the steps for programming the A/D interrupt functions:

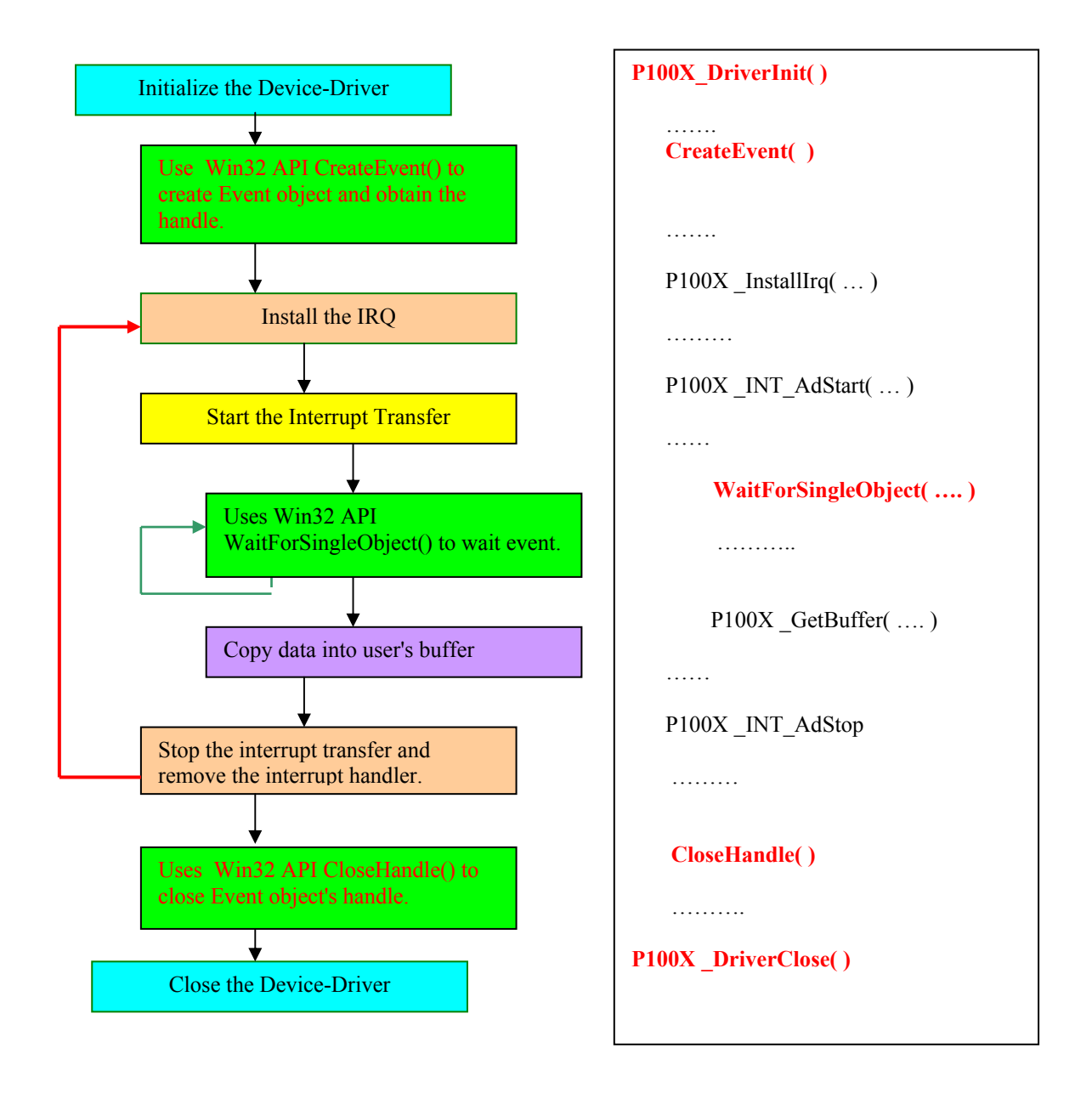

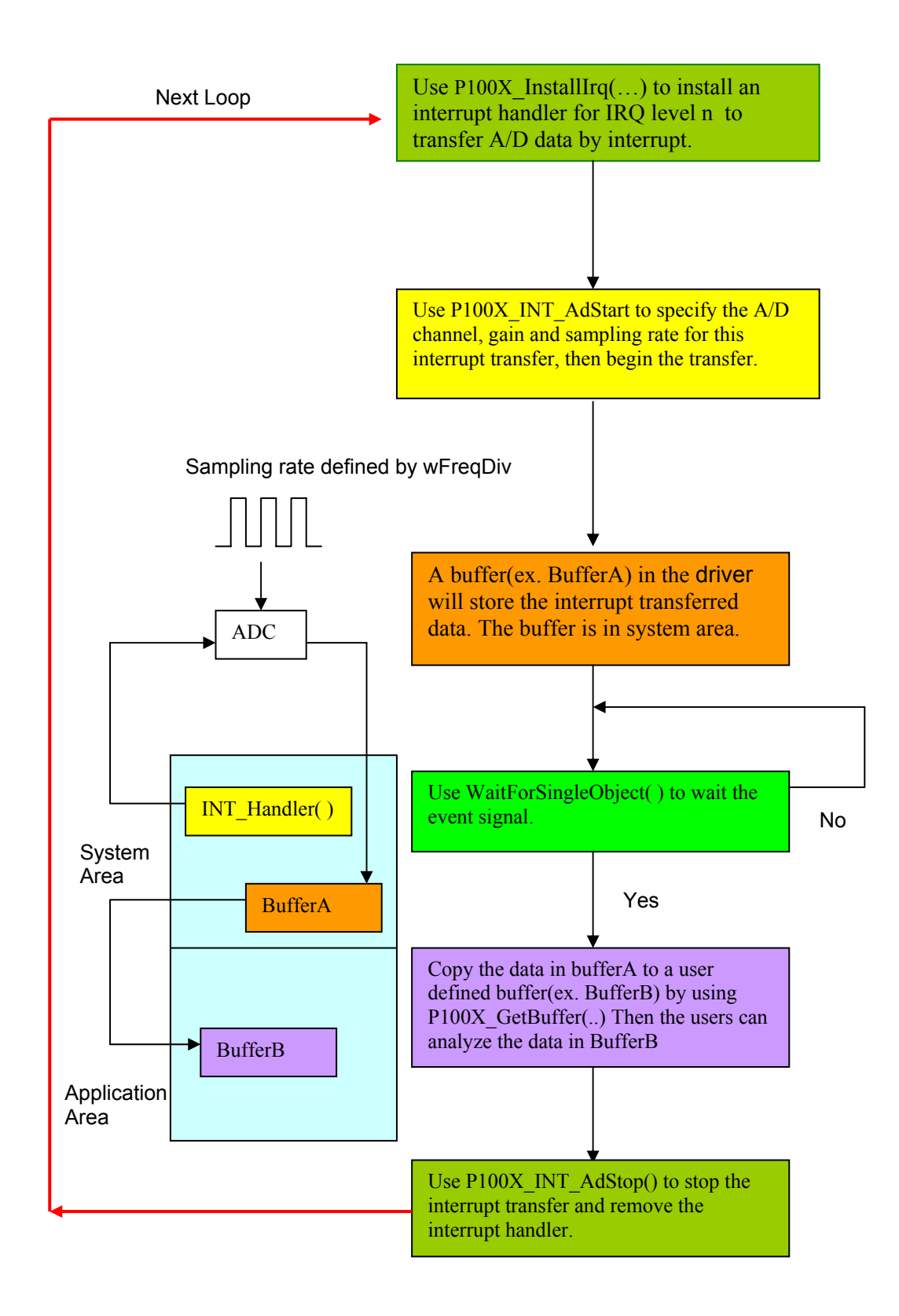

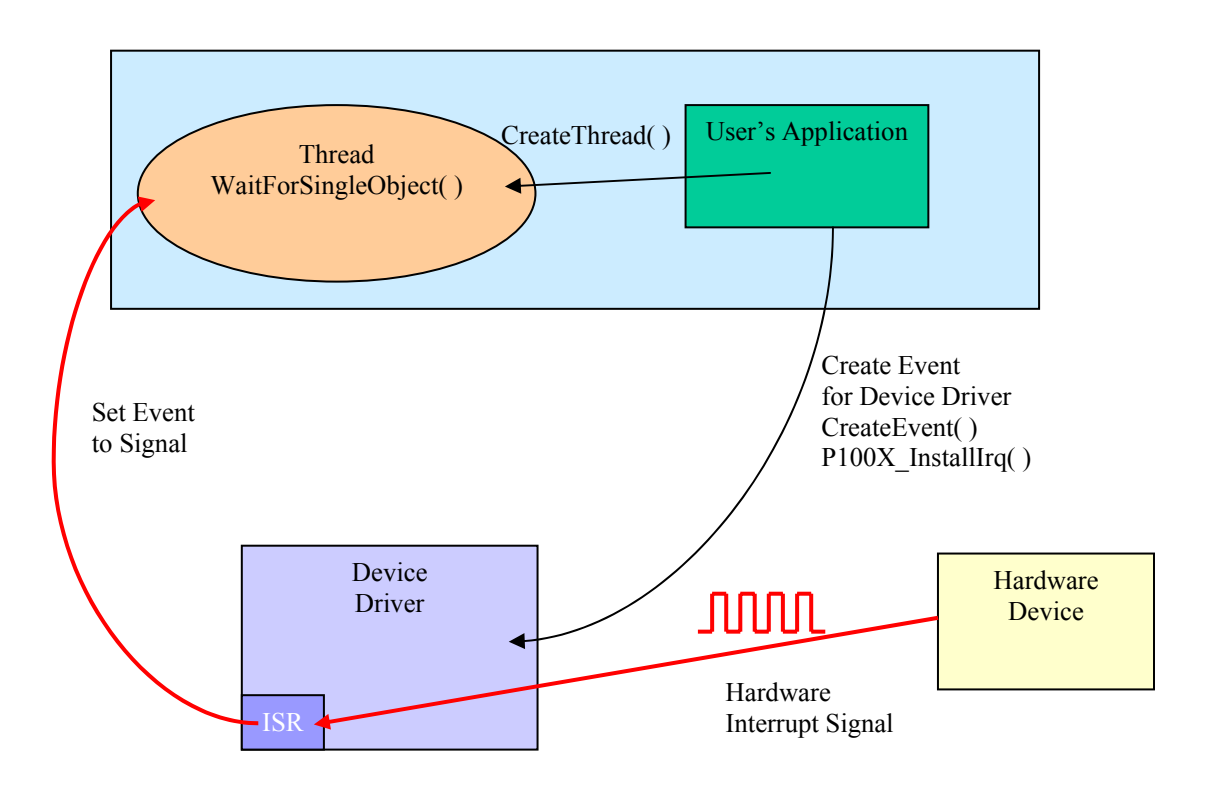

Please refer to the following Windows API functions:

The following descriptions of these functions were copied from MSDN. Refer to MSDN for complete details.

#### CreateEvent( )

The CreateEvent function creates or opens a named or unnamed event object.

```
HANDLE CreateEvent( 
      // pointer to security attributes 
     LPSECURITY_ATTRIBUTES lpEventAttributes,
     BOOL bManualReset, // flag for manual-reset event
     BOOL bInitialState, \frac{1}{100} flag for initial state
     LPCTSTR lpName // pointer to event-object name
```
);

#### CreateThread( )

The CreateThread function creates a thread to execute within the virtual address space of the calling process.

To create a thread that runs in the virtual address space of another process, use the CreateRemoteThread function.

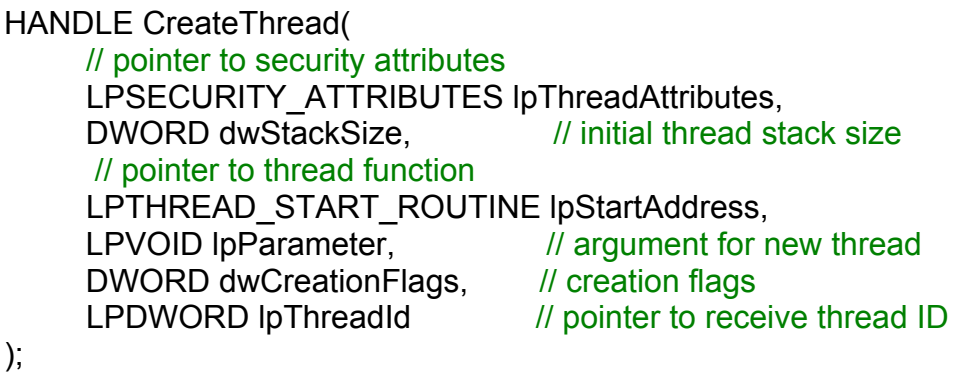

WaitForSingleObject( )

The WaitForSingleObject function returns when one of the following occurs:

- The specified object is in the signaled state.
- The time-out interval elapses.

To enter an alert-able wait state, use the WaitForSingleObjectEx function. To wait for multiple objects, use the WaitForMultipleObjects.

```
DWORD WaitForSingleObject( 
         HANDLE hHandle, \frac{1}{10} handle to object to wait for
          DWORD dwMilliseconds // time-out interval in 
    milliseconds
```
);

# <span id="page-43-0"></span>**5. Program Architecture**

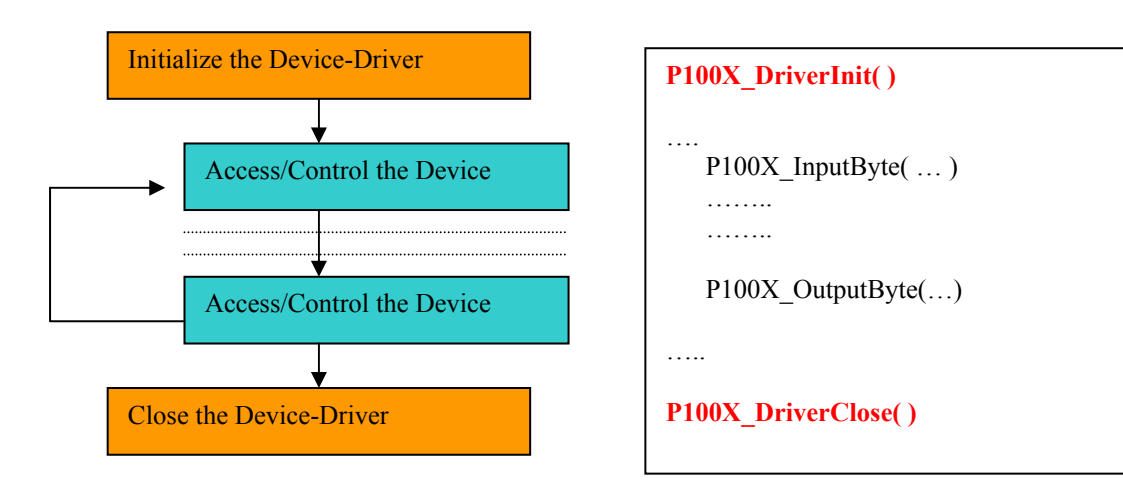

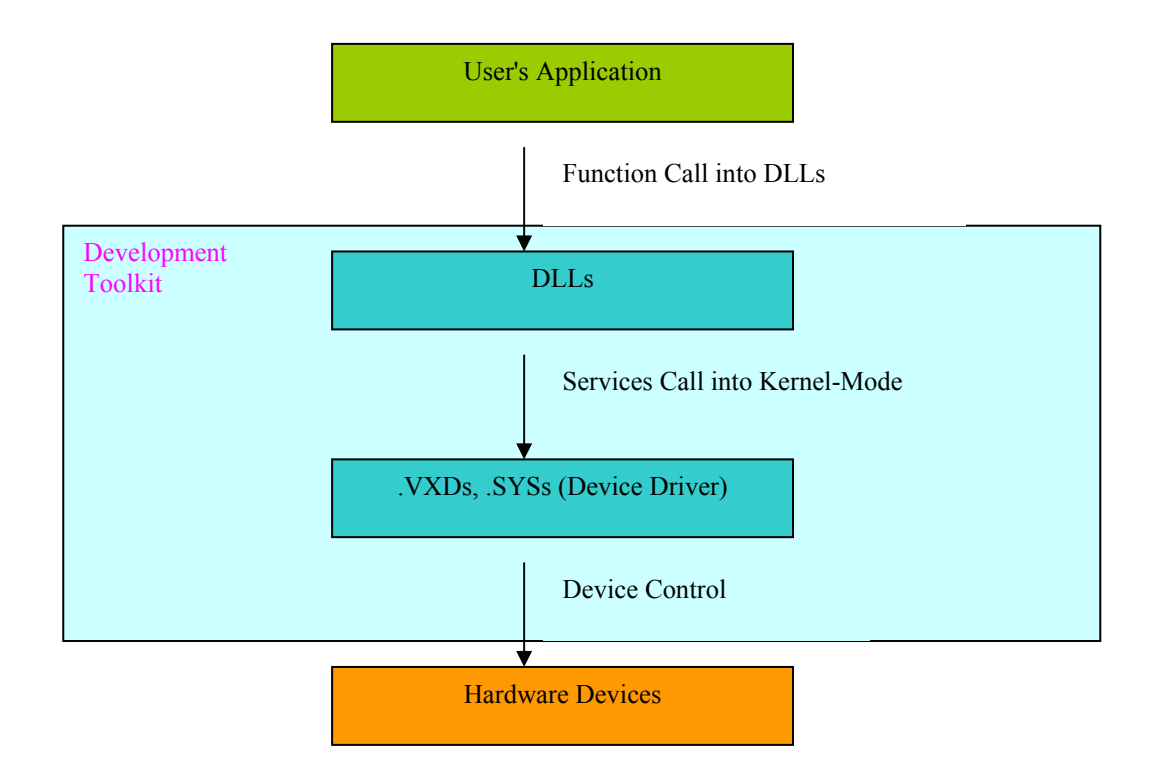

# <span id="page-44-0"></span>**6. Reporting Problems**

Technical support is provided at no charge you may contact us by telephone or email at

Telephone: 1-800-872-9436

Email: [das@omega.com](mailto:Service@icpdas.com)

When reporting problems, please include the following information:

- 1) Is the problem reproducible? If so, how?
- 2) What platform and version are you using? For example, Windows 3.1, Windows for Workgroups, Windows NT 4.0, etc.
- 3) Part number of the product that you are using?
- 4) If a dialog box with an error message was displayed, please include the full text of the dialog box, including the text in the title bar.
- 5) If the problem involves other programs and/or hardware devices, please provide a complete description of those items.
- 6) Other comments relative to this problem. Your suggestions are welcome.

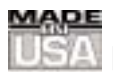

### **WARRANTY/DISCLAIMER**

OMEGA ENGINEERING, INC. warrants this unit to be free of defects in materials and workmanship for a period of **13 months** from date of purchase. OMEGA's WARRANTY adds an additional one (1) month grace period to the normal **one (1) year product warranty** to cover handling and shipping time. This ensures that OMEGA's customers receive maximum coverage on each product.

If the unit malfunctions, it must be returned to the factory for evaluation. OMEGA's Customer Service Department will issue an Authorized Return (AR) number immediately upon phone or written request. Upon examination by OMEGA, if the unit is found to be defective, it will be repaired or replaced at no charge. OMEGA's WARRANTY does not apply to defects resulting from any action of the purchaser, including but not limited to mishandling, improper interfacing, operation outside of design limits, improper repair, or unauthorized modification. This WARRANTY is VOID if the unit shows evidence of having been tampered with or shows evidence of having been damaged as a result of excessive corrosion; or current, heat, moisture or vibration; improper specification; misapplication; misuse or other operating conditions outside of OMEGA's control. Components which wear are not warranted, including but not limited to contact points, fuses, and triacs.

**OMEGA is pleased to offer suggestions on the use of its various products. However, OMEGA neither assumes responsibility for any omissions or errors nor assumes liability for any damages that result from the use of its products in accordance with information provided by OMEGA, either verbal or written. OMEGA warrants only that the parts manufactured by it will be as specified and free of defects. OMEGA MAKES NO OTHER WARRANTIES OR REPRESENTATIONS OF ANY KIND WHATSOEVER, EXPRESS OR IMPLIED, EXCEPT THAT OF TITLE, AND ALL IMPLIED WARRANTIES INCLUDING ANY WARRANTY OF MERCHANTABILITY AND FITNESS FOR A PARTICULAR PURPOSE ARE HEREBY DISCLAIMED. LIMITATION OF LIABILITY: The remedies of purchaser set forth herein are exclusive, and the total liability of OMEGA with respect to this order, whether based on contract, warranty, negligence, indemnification, strict liability or otherwise, shall not exceed the purchase price of the component upon which liability is based. In no event shall OMEGA be liable for consequential, incidental or special damages.**

CONDITIONS: Equipment sold by OMEGA is not intended to be used, nor shall it be used: (1) as a "Basic Component" under 10 CFR 21 (NRC), used in or with any nuclear installation or activity; or (2) in medical applications or used on humans. Should any Product(s) be used in or with any nuclear installation or activity, medical application, used on humans, or misused in any way, OMEGA assumes no responsibility as set forth in our basic WARRANTY/DISCLAIMER language, and, additionally, purchaser will indemnify OMEGA and hold OMEGA harmless from any liability or damage whatsoever arising out of the use of the Product(s) in such a manner.

#### **RETURN REQUESTS/INQUIRIES**

Direct all warranty and repair requests/inquiries to the OMEGA Customer Service Department. BEFORE RETURNING ANY PRODUCT(S) TO OMEGA, PURCHASER MUST OBTAIN AN AUTHORIZED RETURN (AR) NUMBER FROM OMEGA'S CUSTOMER SERVICE DEPARTMENT (IN ORDER TO AVOID PROCESSING DELAYS). The assigned AR number should then be marked on the outside of the return package and on any correspondence.

The purchaser is responsible for shipping charges, freight, insurance and proper packaging to prevent breakage in transit.

FOR **WARRANTY** RETURNS, please have the following information available BEFORE contacting OMEGA:

- 1. Purchase Order number under which the product was PURCHASED,
- 2. Model and serial number of the product under warranty, and
- 3. Repair instructions and/or specific problems relative to the product.

FOR **NON-WARRANTY** REPAIRS, consult OMEGA for current repair charges. Have the following information available BEFORE contacting OMEGA:

- 1. Purchase Order number to cover the COST of the repair,
- 2. Model and serial number of the product, and
- 3. Repair instructions and/or specific problems relative to the product.

OMEGA's policy is to make running changes, not model changes, whenever an improvement is possible. This affords our customers the latest in technology and engineering.

OMEGA is a registered trademark of OMEGA ENGINEERING, INC.

© Copyright 2002 OMEGA ENGINEERING, INC. All rights reserved. This document may not be copied, photocopied, reproduced, translated, or reduced to any electronic medium or machine-readable form, in whole or in part, without the prior written consent of OMEGA ENGINEERING, INC.

# **Where Do I Find Everything I Need for Process Measurement and Control? OMEGA…Of Course!**

### *Shop online at www.omega.com*

#### **TEMPERATURE**

- **Z** Thermocouple, RTD & Thermistor Probes, Connectors, Panels & Assemblies
- **Z** Wire: Thermocouple, RTD & Thermistor
- **Z** Calibrators & Ice Point References
- Recorders, Controllers & Process Monitors
- Infrared Pyrometers

#### **PRESSURE, STRAIN AND FORCE**

- **Z** Transducers & Strain Gages
- **Z** Load Cells & Pressure Gages
- **Z** Displacement Transducers
- **Z** Instrumentation & Accessories

#### **FLOW/LEVEL**

- Rotameters, Gas Mass Flowmeters & Flow Computers
- **Z** Air Velocity Indicators
- Turbine/Paddlewheel Systems
- Totalizers & Batch Controllers

#### **pH/CONDUCTIVITY**

- **P** pH Electrodes, Testers & Accessories
- Benchtop/Laboratory Meters
- Controllers, Calibrators, Simulators & Pumps
- **Z** Industrial pH & Conductivity Equipment

#### **DATA ACQUISITION**

- **Z** Data Acquisition & Engineering Software
- **Z** Communications-Based Acquisition Systems
- Plug-in Cards for Apple, IBM & Compatibles
- **E** Datalogging Systems
- Recorders, Printers & Plotters

#### **HEATERS**

- **E** Heating Cable
- **Z** Cartridge & Strip Heaters
- **EX** Immersion & Band Heaters
- **E** Flexible Heaters
- **E** Laboratory Heaters

#### **ENVIRONMENTAL MONITORING AND CONTROL**

- Metering & Control Instrumentation
- **E** Refractometers
- **E** Pumps & Tubing
- Air, Soil & Water Monitors
- Industrial Water & Wastewater Treatment
- $\mathbb{F}$  pH, Conductivity & Dissolved Oxygen Instruments